## **[利用者向け]ログオン方法〈可変パスワードの入力が必要になります〉**

## ご契約者番号、利用者コード、ログオンパスワードの入力

印刷 開じる

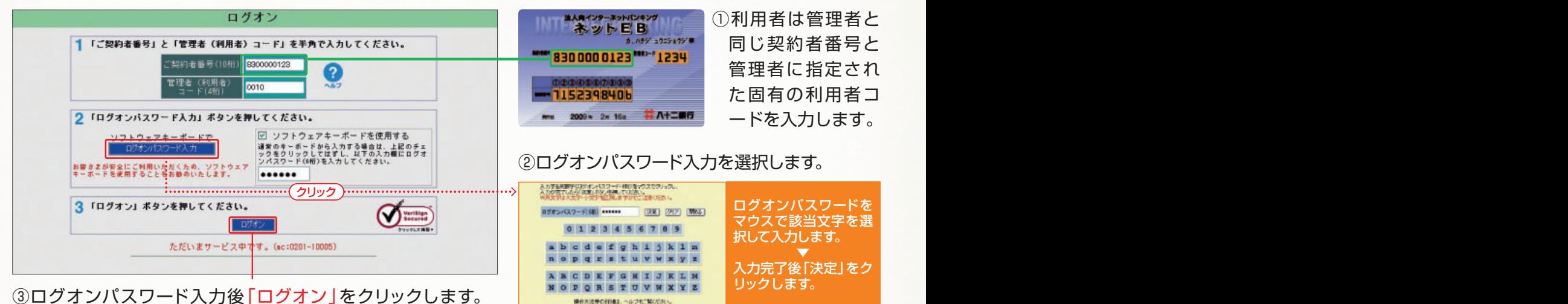

**NEW** 2 可変パスワードの入力 可変パスワードの入力 (利用者用) 「利用者用可変パスワード表」を参照して、指定部分〈2箇所〉のパスワードを入力してくださ<br>い。入力されましたら、「次へ」ボタンを押してください。<br>(ソフトウェアキーボードを使用される場合は「可変パスワード入力」ボタンを押してくださ<br>い。使用されない場合は、チェックボックス内のチェックをはずしてください) 管理者から渡された「利用者用可変パスワード A B C D E 表」を参照して、指定された空欄部分(2箇所)  $\overline{1}$  $\overline{2}$ の数字を入力します。 3  $\overline{4}$ ↑「可変パスワード入力」ポタンを押してください。 リコトウェアキーボードで レンジアトウェアキーボードを使用する<br>クリツク、\*\*\*\*\*がお人力する場合は、チェックボ<br>- マンズのチェックをクリックしてはずした上で、直<br>エア 提指定番分(2箇所)を選択し、該当箇所のバスワ<br>- ドミ入力してください。 ◆「可変パスワード表」を参照し、指定された空欄部分(2箇所)の数 可変パスワード入力 字を左から順番にマウスでクリックして入力してください。 ◆ 入力されましたら「決定」ボタンを押してください。 お客さまが安全にご利用いただくため、ソフトウェア<br>キーボードを使用することをお勧めいたします。  $1 - B$  3-C 可変パスワード入力 決定 クリア 閉じる 2「次へ」ポタンを押してください。 2  $9$  $\overline{2}$  $\overline{4}$  $3$  0 5 〈利用者用可変パスワード表 (イメージ)〉 8 1 7 上図の例では、左表より 利用美田可楽パフワード事 6 下表のとおり「可変パスワード表」を設定いたします。<br>(「可変パスワード表」の取扱いには十分ご注意ください) 「1-B」に「0」を、「3-C」 に「5」をそれぞれ入力 可変パスワード(2箇所)を して「次へ」をクリック  $A$  $B$  $G$  $D$   $E$ 左から順番に入力します。  $\mathbf{1}$  $\sqrt{2}$  $\sqrt{a}$  $\mathbf{0}$  $^{\rm 8}$  $\vert$  4 します。  $\overline{2}$  $\mathbf{6}$  $\mathbf{6}$  $\vert$  1  $\mathbf{6}$  $^{\rm 3}$ ▼ ※入力にあたってはソフト  $\bf{3}$  $\mathbf{0}$  $7$  $\sqrt{5}$  $9$  $\mathbf{1}$ 入力完了後「決定」をクリックします。 ウェアキーボードのご利  $\overline{4}$  $\vert$  1  $|3|$  $|7|$  $\,$  8  $\overline{2}$ 用をお勧めします。